# **Installation Instructions for Hot Fix J71003**

# **64-bit enabled AIX**

Hot fix J71003 addresses the issue(s) in SAS Detail Data Store for Insurance5.5 as documented

in the *Issue(s) Addressed* section of the hot fix download page:

http://ftp.sas.com/techsup/download/hotfix/HF2/J71.html#J71003

## **IMPORTANT NOTES**

- 1. You must have SAS Detail Data Store for Insurance5.5 for the version installed on your system before applying this hot fix. Refer to  $SN-35968$  for instructions on how to determine which product releases you have installed.
- 2. Files delivered in this hot fix will be backed up during the installation process. However, it is good general practice to back up your system before applying updates to software.
- 3. You must have Administrator Privileges on your CLIENT or SERVER machine.
- 4. All currently active SAS sessions, daemons, spawners and servers must be terminated before applying this hot fix.
- 5. This hot fix should be installed using the same userid who performed the initial software installation.

## **INSTALLATION**

The J71003 hot fix for SAS Detail Data Store for Insurance 5.5 will be installed using the SAS Deployment Manager (SDM). By default, the SDM will search in the <SASHOME>/InstallMisc/HotFixes/New directory for hot fixes to be applied, but will also prompt for a location if you have downloaded hot fixes to a different directory.

After downloading J71003r6.zip, follow the instructions for applying hot fixes in the

**SAS [Deployment Wizard and SAS De](http://support.sas.com/documentation/installcenter/en/ikdeploywizug/64204/PDF/default/user.pdf)ployment Mana[ger 9.3: User's Guide](http://support.sas.com/documentation/installcenter/en/ikdeploywizug/64204/PDF/default/user.pdf)**.

## **POST-INSTALLATION INSTRUCTIONS**

- 1. If you have existing DDS physical tables, then take a backup of the data in a different location.
- 2. Following is the summary of the changes as of IAA55 HF3
	- **Newly added tables:**

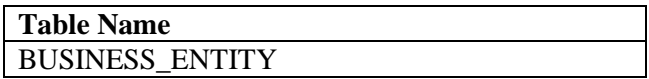

#### • **Newly added columns:**

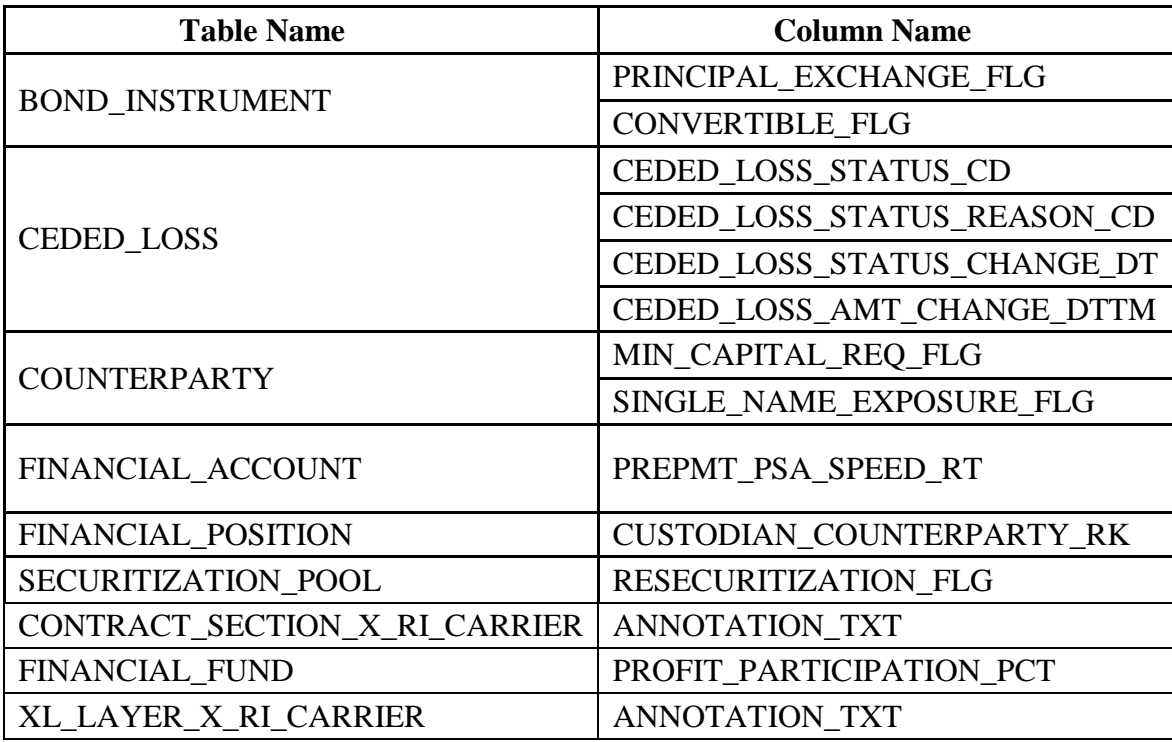

#### • **Columns having changed attributes:**

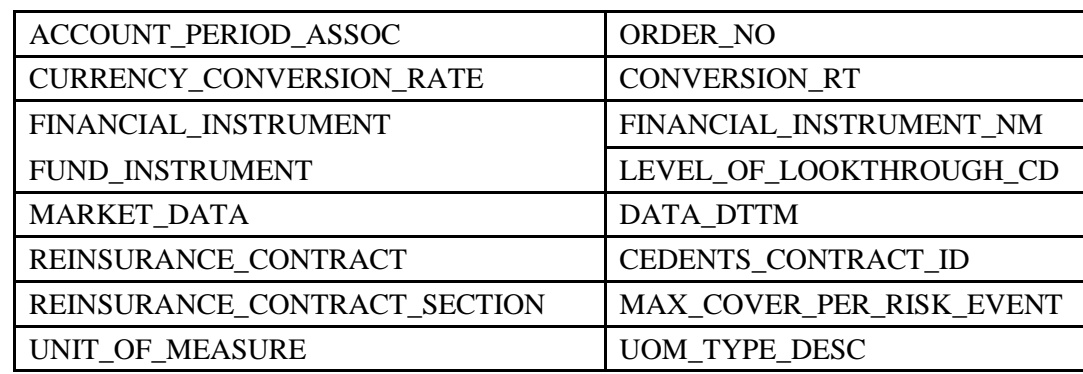

3. If you already have existing DDS physical tables, then execute the ddls of the tables which have undergone changes as mentioned in point 2 above from *<SASHOME>/SASFoundation/9.3/misc/insurancedds/insurancedds\_5.5\ddl\sas* folder.

- 4. If you do not have existing DDS physical tables, then execute the ddlgen.sas file present in *<SASHOME>/SASFoundation/9.3/misc/insurancedds/insurancedds\_5.5\ddl\sas* folder.
- 5. If you already have existing DDS physical tables, migrate the data for those tables which are updated in this hot fix.
- 6. Copy the files present in *<SASHOME>/SASFoundation/9.3/misc/insurancedds/insurancedds\_5.5\metadata\* folder to a location which can be accessed by DI studio client.
- 7. Open DI studio and logon as unrestricted user.
- 8. If you have existing metadata for DDS, backup the same.
- 9. If you do not have existing metadata for DDS, then import *insurancedds\_55\_sas.spk, insurancedds\_55\_hf1\_sas.spk and insurancedds\_55\_hf2\_sas.spk* followed by *insurancedds\_55\_hf3\_sas.spk*.
- 10. If you have existing metadata for DDS 5.5, then import *insurancedds\_55\_hf1\_sas.spk, insurancedds\_55\_hf2\_sas.spk* followed by *insurancedds\_55\_hf3\_sas.spk*.
- 11. If you have existing metadata for DDS 5.5 and hot fix 1, import *insurancedds\_55\_hf2\_sas.spk* followed by *insurancedds\_55\_hf3\_sas.spk*.
- 12. If you have existing metadata for DDS 5.5 and hot fix 1 and 2, then import *insurancedds\_55\_hf3\_sas.spk.*
- 13. For third party databases the corresponding ddl and SAS package files can be used for applying the hot fix.
	- DDLs for third party databases are available at *<SASHOME>/SASFoundation/9.3/misc/insurancedds/insurancedds\_5.5/ddl/< database name>/* DB2: *d2ddl.sas Oracle:orddlgen.sas Teradata:teradata/trddl.sas*
	- SAS package files for third party databases are available at *<SASHOME>/SASFoundation/9.3/misc/insurancedds/insurancedds\_5.5/meta data/ DB2: IAA55: insurancedds\_55\_db2.spk* 
		- *IAA55 hf1: insurancedds\_55\_hf1\_db2.spk IAA55 hf2: insurancedds\_55\_hf2\_db2.spk IAA55 hf3: insurancedds\_55\_hf3\_db2.spk*
		- *Oracle: IAA55: insurancedds\_55\_oracle.spk IAA55hf1: insurancedds\_55\_hf1\_oracle.spk IAA55 hf2: insurancedds\_55\_hf2\_oracle.spk IAA55 hf3: insurancedds\_55\_hf3\_oracle.spk*
		- *Teradata: IAA55: insurancedds\_55\_teradata.spk*

*IAA55hf1: insurancedds\_55\_hf1\_teradata.spk IAA55hf2: insurancedds\_55\_hf2\_teradata.spk IAA55hf3: insurancedds\_55\_hf3\_teradata.spk* 

For detailed instructions of creating physical table and importing metadata, please refer to SAS® Detail Data Store for Insurance 5.5.

### **Notes:**

- a. For third party databases, if DDS physical tables already exist, then
	- o Backup the data from tables which have undergone changes as mentioned in point 2 above.
	- o Drop the physical tables.
	- o Execute the macro of table creation (d2ddl.sas / orddlgen.sas / trddl.sas based on database) with keeping list of only the tables mentioned in point 2.

This completes the installation of hot fix **J71003** on **64-bit Enabled AIX**.